# **Ovládanie absolútnych asových výstupov (ToA) (D2000 /Práca operátora s procesom D2000 HI/Sledovanie a ovládanie objektov systému D2000)**

Ak bol ku grafickému objektu pripojený meraný bod typu ToA (Absolútny as - výstup) a prihlásený užívate má dostatoné prístupové práva, potom kliknutím myši na daný objekt sa zobrazí ovládacie okno, ktoré pozostáva z dvoch astí (záložiek):

[Stav a ovládanie objektu](#page-0-0) [Informácie o objekte](https://doc.ipesoft.com/pages/viewpage.action?pageId=1545103)

#### <span id="page-0-0"></span>**Stav a ovládanie objektu**

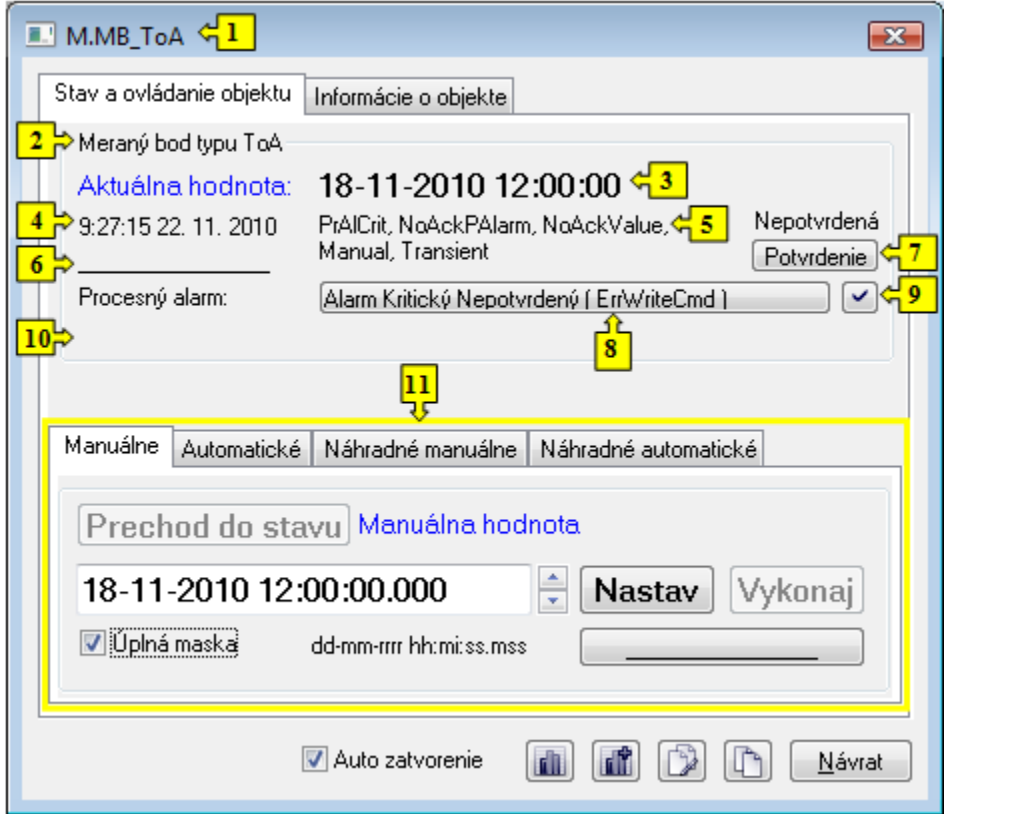

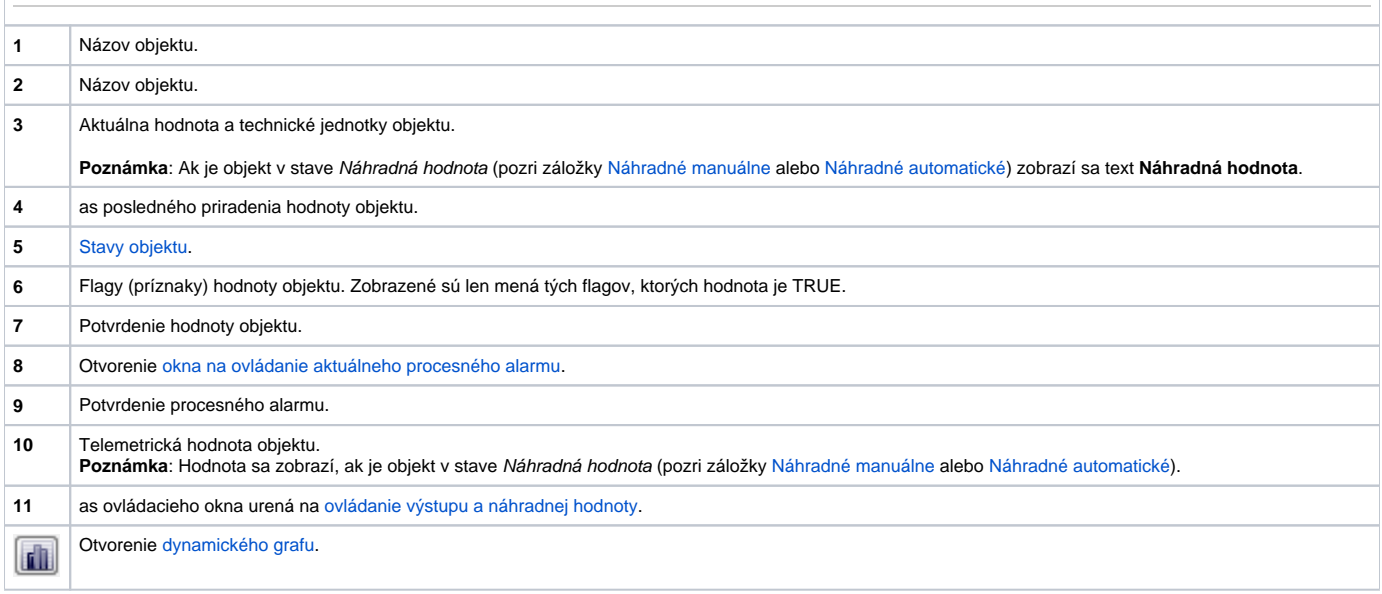

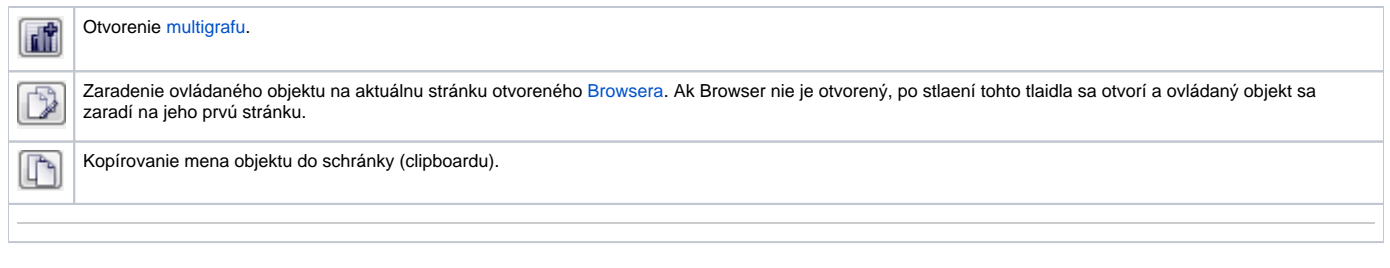

<span id="page-1-0"></span>Spodná as okna obsahuje záložky urené na ovládanie výstupu (záložky [Manuálne](#page-1-1) a [Automatické\)](#page-1-2) a ovládanie náhradnej hodnoty objektu (záložky [Náhradn](#page-2-0) [é manuálne](#page-2-0) a [Náhradné automatické](#page-2-1))

#### <span id="page-1-1"></span>**MANUÁLNE**

Záložka umožuje manuálne nastavenie hodnoty výstupného objektu spolu s užívateskými príznakmi. Obsahuje tlaidlo **Prechod do stavu**, aktuálnu hodnotu objektu a as priradenia hodnoty objektu. Po stlaení tlaidla **Prechod do stavu** sa otvorí dialógové okno na potvrdenie prechodu objektu do stavu M anuálna hodnota. Po stlaení tlaidiel **Áno** a **Vykonaj** má záložka nasledovný vzhad.

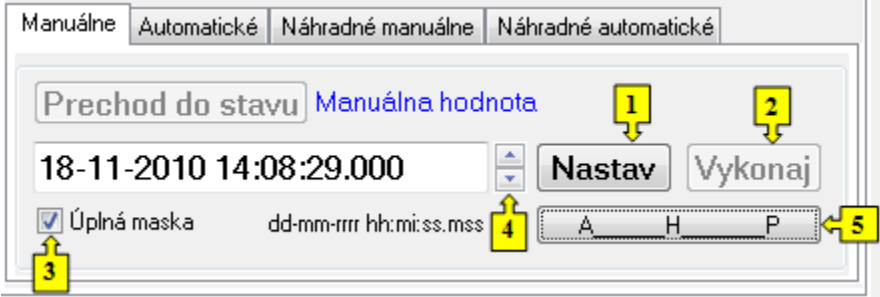

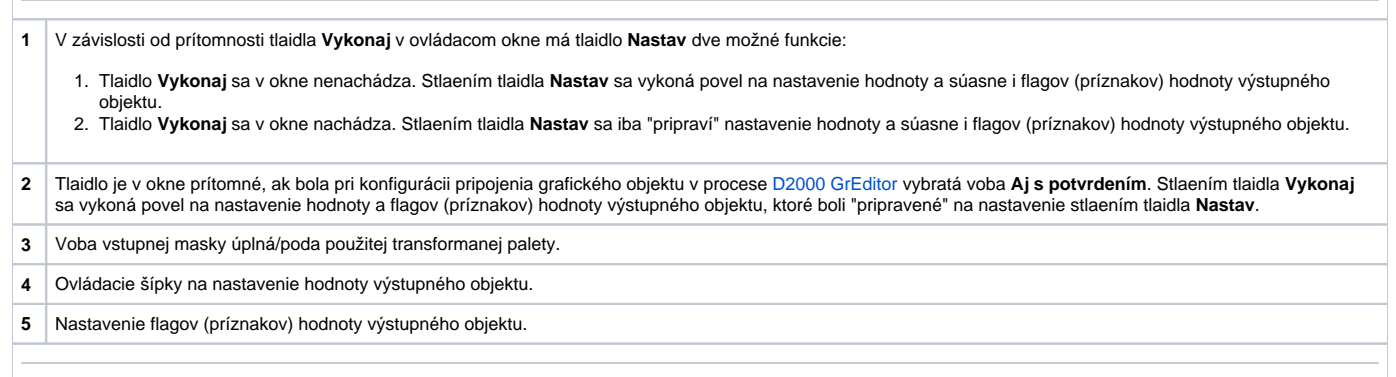

#### <span id="page-1-2"></span>**AUTOMATICKÉ**

Záložka umožuje automatické nastavenie hodnoty výstupného objektu spolu s užívateskými príznakmi poda riadiaceho objektu. Obsahuje tlaidlo **Prechod do stavu**, aktuálnu hodnotu objektu a as priradenia hodnoty objektu. Po stlaení tlaidla **Prechod do stavu** sa otvorí dialógové okno na potvrdenie prechodu objektu do stavu Automatické ovládanie. Výstupný objekt bude nadobúda hodnotu a užívateské príznaky riadiaceho objektu.

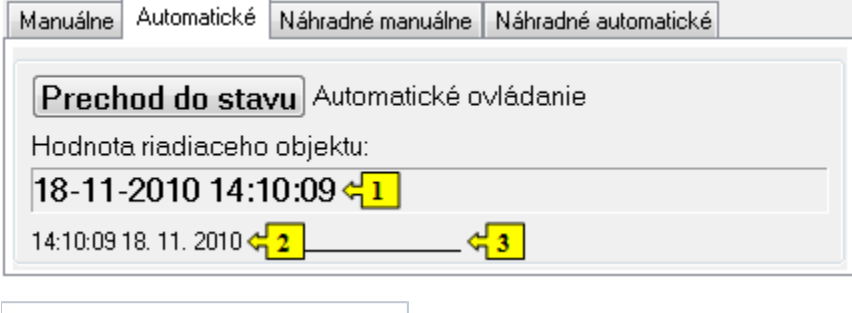

**1** Hodnota riadiaceho objektu. **2** as priradenia hodnoty riadiaceho objektu. **3** Flagy (príznaky) hodnoty riadiaceho objektu.

### <span id="page-2-0"></span>**NÁHRADNÉ MANUÁLNE**

Záložka umožuje manuálne nastavi náhradnú hodnotu objektu spolu s užívateskými príznakmi. Obsahuje tlaidlo **Prechod do stavu**, aktuálnu hodnotu objektu a as priradenia hodnoty objektu. Po stlaení tlaidla **Prechod do stavu** sa otvorí dialógové okno na potvrdenie prechodu objektu do stavu Náhradná hodnota. Po stlaení tlaidla **Áno** a **Vykonaj** má záložka **Náhradné manuálne** nasledovný vzhad:

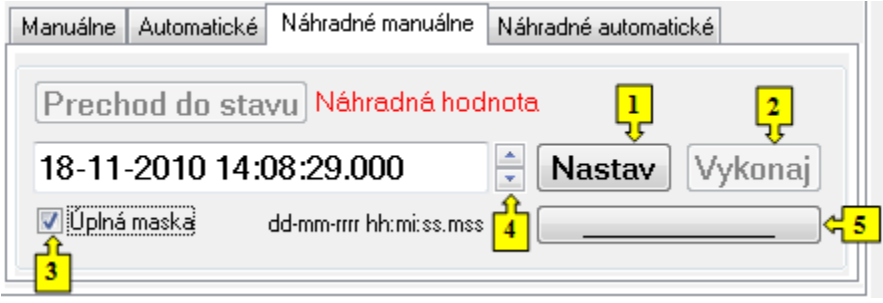

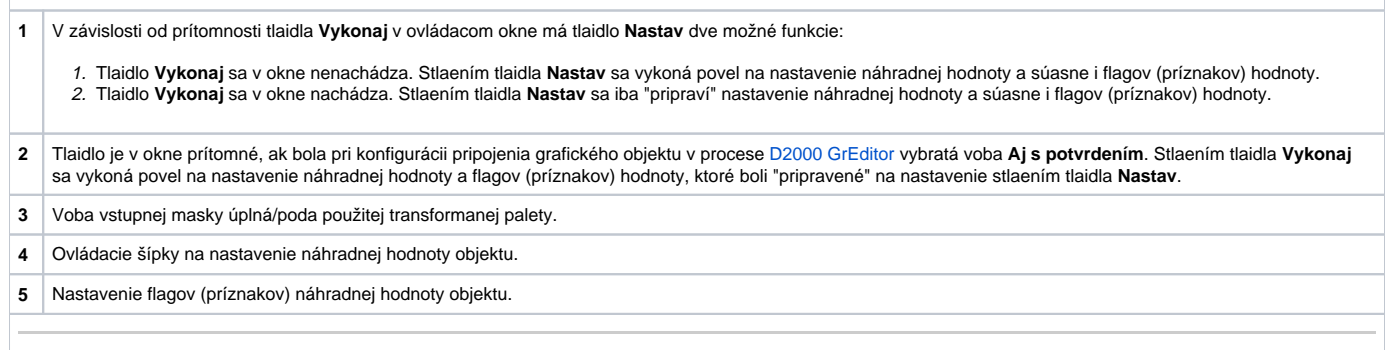

## <span id="page-2-1"></span>**NÁHRADNÉ AUTOMATICKÉ**

Záložka umožuje použi hodnotu riadiaceho objektu ako náhradnú hodnotu. Hodnota objektu v tomto režime kopíruje hodnotu riadiaceho objektu (voba Riadiaci objekt v konfigurácií meraného bodu). Stlaením tlaidla **Prechod do stavu** sa otvorí dialógové okno na potvrdenie prechodu objektu do stavu Náhr adná hodnota.

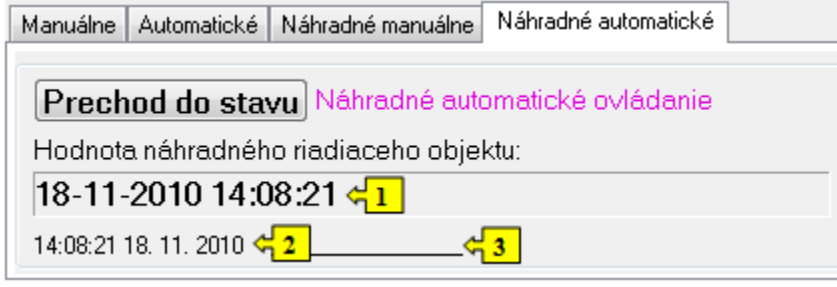

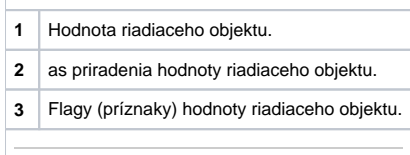